# Chlorophyll: group\_by - filter - map

## **Introduction**

In this exercise we handle a data set on phytoplankton. The goal is to identify stations that have long enough measurement series, and plot these. Furthermore we compute correlations between the main variable of interest (chorohpyll) and some a variable that can be a driver (temperature).

The dataset Chlorophyll.csv contains chlorophyll-a, total phosphorus and water temperature for a number of lakes in  $Sweden<sup>1</sup>$  $Sweden<sup>1</sup>$  $Sweden<sup>1</sup>$ .

Before starting, make sure you have installed and loaded the packages tidyverse and magrittr.

library(tidyverse) library(magrittr)

#### **Read and subset the phytoplankton dataset**

```
Read the data set using \text{read } \text{csv}:
chloro <- read_csv("Chlorophyll.csv")
```
To determine the number of lakes in the data we use

```
chloro %$%
  n_distinct(Station_name)
```
and an overall summary can be produced by

```
summary(chloro)
```
In this exercise we are interested to understand dynamics of chlorophyll-a and in the summary we see that many of the observations are missing (NAs). Therfore we start to remove missing values for chlorophyll-a. Depending of the aim of the analysis it is not always necessary or even desirable to remove missing values. Here it simplifies the selection of stations further down.

chloro\_selected <- chloro %>% drop\_na(`Chlorophyll-a`)

## **Exercise:**

1. Check how many lakes are left after removing rows that have missing chlorophyll-a data.

#### **Select stations with more than 20 observations**

Now, to make computations we decide to keep stations only if they have at least 20 observations. For this we first need to group by station and then filter out all series with more than 20 observations  $(n() > 20)$ .

```
chloro_selected <- chloro %>%
  drop_na(`Chlorophyll-a`) %>%
  group_by(Station_name) %>%
  filter(n() > 20)
```
<span id="page-0-0"></span><sup>&</sup>lt;sup>1</sup>This data is part of the Swedish environmental monitoring of phytoplankton and water chemistry in lakes and accessible for everyone through SLU's open data,<https://miljodata.slu.se/mvm/>

#### **Compute correlation coefficients separately for each station**

Here we are interested to determine the correlation coefficient between water temperatue and chlorophyll-a. We change the dataset name to chloro\_correlations, as it will contain correlation coefficients. To compute correlations for each station we need the group\_by(Station\_name) and the nest statement. mutate creates the new variable cor\_WT, which will contain the correlation between chlorophyll-a and water temperature. map\_dbl is used to extract the correlation coefficient from the cor function for each station.

```
chloro_correlations <- chloro %>%
 drop_na(`Chlorophyll-a`) %>%
 group_by(Station_name) %>%
 filter(n() > 20) \frac{1}{2}nest() %>%
 mutate(cor_WT = map_dbl(data, ~ x %% cor(`Chlorophyll-a`,
                                               Temperature,
                                               use = "pairwise.complete.obs"))) %>%
 select(-data)
```
To see the correlations that were computed we can write

## chloro\_correlations

in the Console. Since this is a tibble only the first 10 rows are shown (in R Markdown you will get several pages, i.e you can all correlations there). To see all correlations you can also finde the tibble cloro\_correlations in the environment window to right and dubbelclick it. The same result is produced by

#### View(chloro\_correlations)

or by directly piping the results into a View.

```
chloro_correlations <- chloro %>%
  drop_na(`Chlorophyll-a`) %>%
  group_by(Station_name) %>%
  filter(n() > 20) \frac{1}{2}nest() %>%
  mutate(cor_WT = map_dbl(data, \sim .x %%% cor(`Chlorophyll-a`, Temperature,
                                                use = "pairwise.complete.obs"))) %>%
  select(-data) %>%
  View()
```
As there are many lakes it can be an advantage to look at the stations with the highest correlations. Correlations are sorted in order of their (absolute) magnitude using arrange:

```
chloro_correlations <- chloro %>%
 drop na(`Chlorophyll-a`) %>%
 group_by(Station_name) %>%
 filter(n() > 20) \frac{1}{2}nest() %>%
 mutate(cor_WT = map_dbl(data, ~ .x %$% cor(`Chlorophyll-a`, Temperature,
                                              use = "pairwise.complete.obs"))) %>%
 select(-data) %>%
 arrange(cor_WT %>% abs %>% desc) %>%View()
```
## **Exercise**

2. Add correlation between chlorophyll-a and total phoshoprus by adding a cor  $TP=map(...)$  into the mutate statement.

### **Plot data**

To plot the data we can use ggplot to create scatter plots. Here we have quite many stations and it might be reasonable to only plot a subgroup, e.g. those with high chlorophyll-a values (here: if the mean of chlorphyll at a station is higher than 15  $\mu$ g/l).

```
chloro_selected <- chloro %>%
  drop_na(`Chlorophyll-a`) %>%
  group_by(Station_name) %>%
  filter(n() > 20) \frac{1}{2}filter(mean(`Chlorophyll-a`) > 15)
```
In the following figure we plot chlorophyll-a against water temperature using points. One plot is created for each station by the facet\_wrap statement. Scales are free, which means that we do not force the limits for xand y-axes to be the same for all stations.

```
chloro_selected %>%
 ggplot(aes(x = Temperature,y = Chlorophyll-a) +
 geom_point() +
 facet_wrap(~Station_name,
            scales = "free")
```
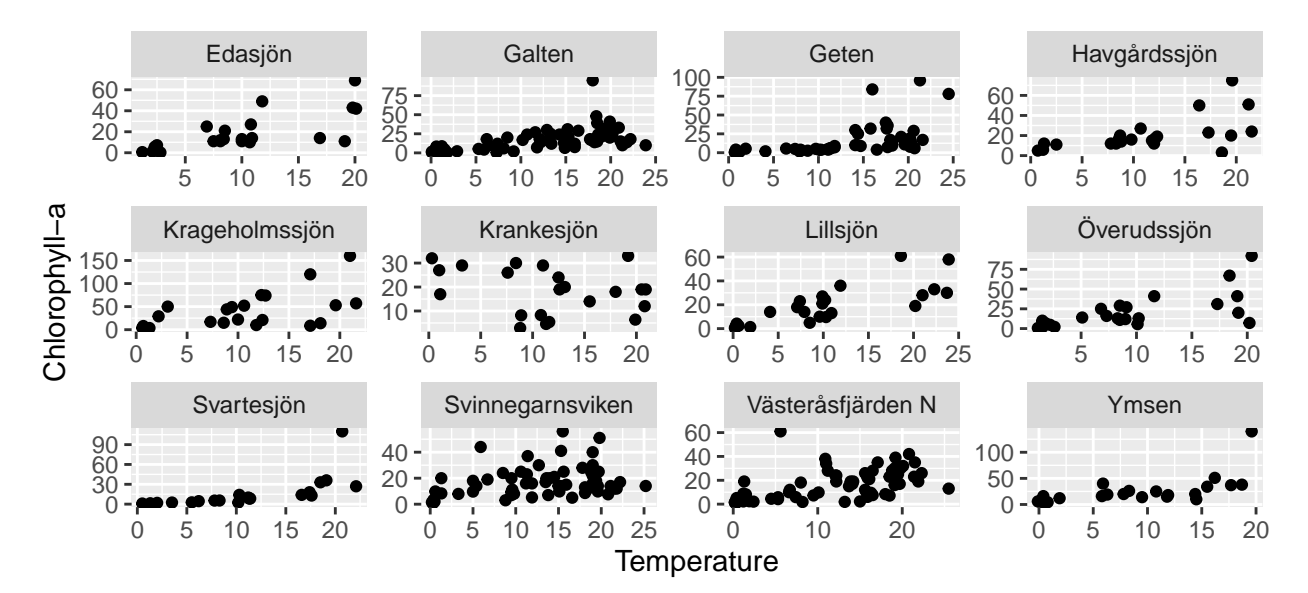

## **Exercises: Subgroup correlations**

The correlations observed before vary strongly from station to station. Part of this could be due to sampling frequency and seaonal variation. Let's check what happens if we choose only summer data, i.e. values measured in July.

- 3. Select data measured in July and series that have at least 5 observations and compute correlations for these series. Observe that by this you reduce the number of available lakes substantially.
- 4. It could also be interesting to study only lakes with high chlorophyll-a levels. Start with all data and filter out series with at least 20 observations and a mean chlorophyll-a level of 10. Compute correlation coefficients for these lakes.

```
Solutions to exercises
```

```
1.
chloro selected %>%
 distinct(Station_name) %>%
 summarize(n())
  2.
chloro_correlations <- chloro %>%
 filter(!is.na(`Chlorophyll-a`)) %>%
 group_by(Station_name) %>%
 filter(n() > 20) \frac{1}{2}nest() %>%
 mutate(cor_WT = map_dbl(data, ~ x %cor(`Chlorophyll-a`,
                                Temperature,
                                use = "pairwise.complete.obs")),
         cor_TP = map_dbl(data, ~ x %%
                            cor(`Chlorophyll-a`,
                                `Total phosphorus`,
                                use = "pairwise.complete.obs"))) %>%
  select(-data)%>%
 unnest(cor_WT) %>%
 arrange(cor_WT)
  3.
chloro correlations July \leftarrow chloro %>%
 filter(!is.na(`Chlorophyll-a`) & Month == 7) %>%
  group_by(Station_name) %>%
 filter(n() > 5) \frac{9}{2}nest() %>%
 mutate(cor_TP = map_dbl(data, ~ x %cor(`Chlorophyll-a`,
                                `Total phosphorus`,
                                use = "pairwise.complete.obs")),
         cor_WT = map_dbl(data, ~ x %cor(`Chlorophyll-a`,
                                Temperature,
                                use = "pairwise.complete.obs"))) %>%
  select(-data)%>%
  unnest(cor_WT) %>%
  arrange(cor_WT)
```
4.

```
chloro_correlations_highchloro <- chloro %>%
 drop_na(`Chlorophyll-a`) %>%
 group_by(Station_name) %>%
 filter(n() > 20 & mean('Chlorophyll-a') > 10) %>%
 nest() %>%
 mutate(cor_TP = map_dbl(data, ~ x %cor(`Chlorophyll-a`,
                               `Total phosphorus`,
                               use = "pairwise.complete.obs")),
        cor_WT = map_dbl(data, ~ x %%
                           cor(`Chlorophyll-a`,
                               Temperature,
                               use = "pairwise.complete.obs"))) %>%
 select(-data)%>%
 unnest(cor_WT) %>%
 arrange(cor_WT)
```
## **Bonus: A heat map for correlations**

Starting from the results of exercise 4, we restructure the data into one column (examples of how to use gather you can find in the instructions of "Glucose: gather - mutate - ifelse"). The plot uses red indicating high positive correlations and blue for high negative correlations.

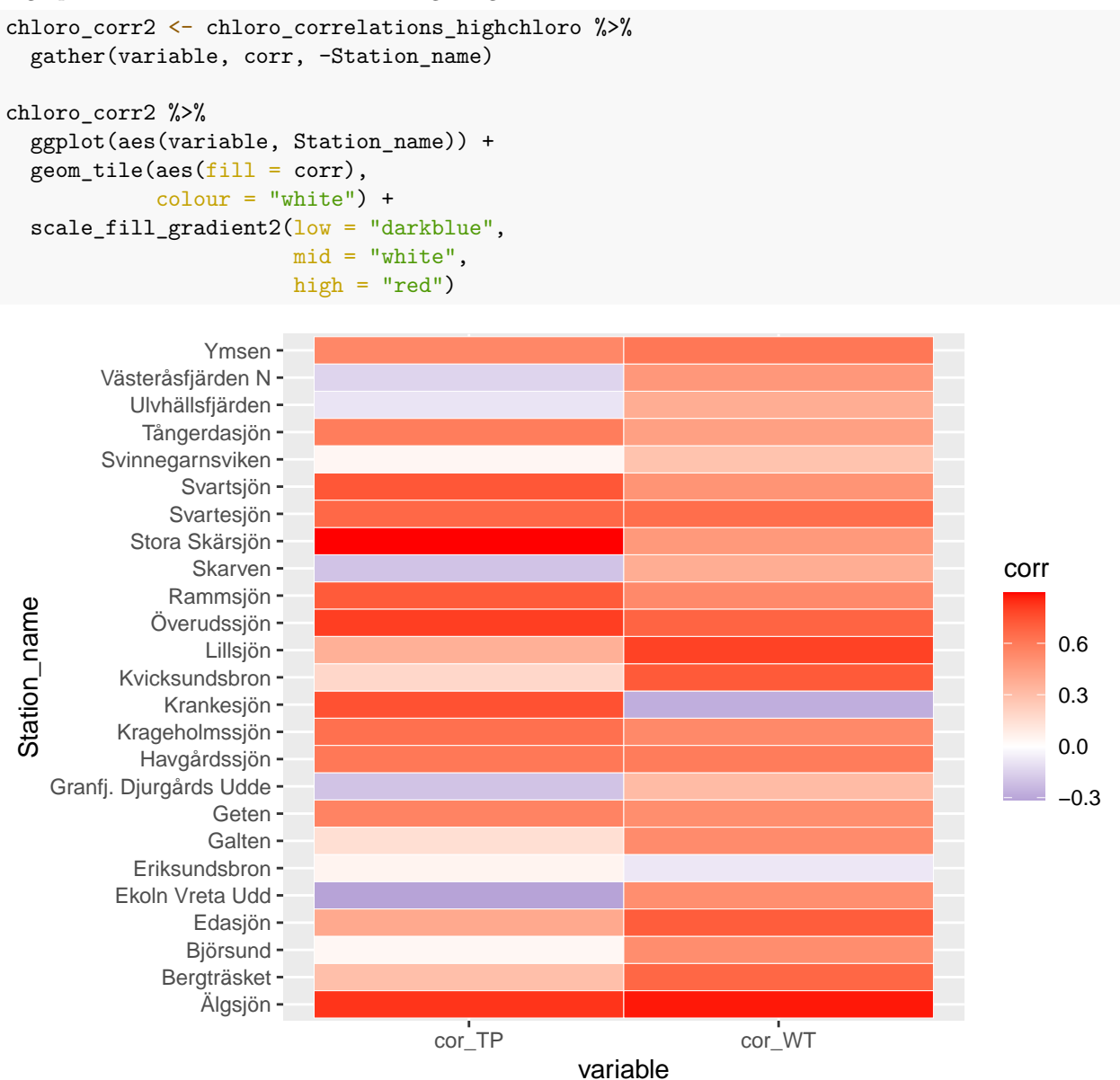